# LavCAO (Laboratorio virtual de Control Ambiental de Obras) LavCAO (Virtual lab Environmental Construction Controlling)

Daniel Fdez-Aviles Pedraza<sup>1</sup>, Jose Carlos Salazar Calderón<sup>1</sup>, Carlos Iglesias Merchán<sup>2</sup> e Iván Navarro<sup>2</sup> d.fernandezaviles@upm.es[, josecarlos.salazar@upm.es,](mailto:josecarlos.salazar@upm.es) [carlos.iglesias@upm.es](mailto:carlos.iglesias@upm.es) e ivan.navarrogar@alumnos.upm

> Universidad Politécnica de Madrid Madrid, España Madrid, España

 $1$  Gabinete de Tele-Educación  $2$ Universidad Politécnica de Madrid

*Resumen*- En este artículo se va a presentar el Laboratorio virtual de Control Ambiental de Obras de la UPM. Un laboratorio virtual es la representación virtual de una práctica docente, incluyendo los espacios, herramientas o procedimientos que se realizan en la vida real. En este laboratorio se realizan tareas de vigilancia y seguimiento ambiental de una obra. En numerosos planes, proyectos y actividades de Ingeniería y Arquitectura existe la figura de un responsable ambiental, que se encarga de realizar controles relacionados con diferentes variables ambientales o medidas mitigadoras de impacto ambiental y elabora informes basados en un gran número de datos (de calidad del aire, aguas, ruido, etc.) tomados en el escenario de la obra y/o en sus alrededores que, a veces, deben llevarse a cabo antes de la obra, durante la obra y después de la misma. Estos procesos abarcan muchos sectores de actividad en el ámbito de la Ingeniería de Montes, Agrónomos, Industrial, Civil, Minas, Arquitectura, etc. Se va a explicar en detalle la practica relativa a Acústica Ambiental.

## *Palabras clave: educación, serious game, acústica ambiental, laboratorios virtuales, impacto ambiental, aplicación 3D*

*Abstract*- In this article we are going to present the Virtual Laboratory of Environmental Construction Controlling. A virtual laboratory is the virtual representation of a teaching practice, including spaces, tools or procedures that are performed in real life. In this laboratory, processes associated with the monitoring and environmental control of a construction site are carried out. There is the figure of the person in charge of environmental control, who is responsible for preparing a series of reports based on a large number of data (air quality, water, noise, etc.) taken during sampling at the construction site and its surroundings. These processes cover many areas of knowledge such as Forestry, Agricultural, Industrial, Civil, Mining or Architectural Engineering. The practice related to Environmental Acoustics will be explained in detail.

## *Keywords: education, serious game, environmental acoustics, virtual laboratories, environmental impact, 3D application*

# 1. INTRODUCCIÓN

La Universidad Politécnica de Madrid, a través del Gabinete de Tele-Educación (GATE) lleva desarrollando desde 2013 el servicio de laboratorios virtuales (Servicio de Laboratorios Virtuales UPM, 2023) en colaboración con diferentes docentes de la universidad para la creación de prácticas asociadas a laboratorios (Contreras, Fernández-Avilés, & Salazar Calderón, 2015), para ello se ha creado todo un entorno virtual en 3 dimensiones. Los estudiantes pueden acceder a este metaverso a través de su avatar, que sería su representación virtual dentro del metaverso. El principal objetivo de este servicio es la

creación de experiencias docentes educativas a través de la realidad virtual, desarrollando serious games para ponerlos a disposición de todos los docentes y estudiantes de la UPM. La mayoría de las experiencias son exclusivas para los estudiantes de la universidad, pero se están construyendo una parte de cada experiencia docente en abierto y accesible para toda la comunidad educativa.

Hasta el momento, se han construido diecinueve laboratorios virtuales en diferentes area del conocimiento. Como por ejemplo centrado en el area de la topografía, la electrónica, el diseño urbano bioclimático, reconocimiento de minerales, etc. Durante estos años, se han realizado un gran número de experiencias docentes virtuales obteniendo resultados altamente satisfactorios. Un gran numero de estudiantes dentro y fuera de la universidad han podido realizar prácticas docentes avanzadas.

Los proyectos desarrollados por este servicio permiten el desarrollo y adquisición de conocimientos de forma virtual, desde cualquier lugar y a cualquier hora, sin ningún tipo de limitación, solamente es necesario tener acceso a internet y un ordenador. Este tipo de docencia tiene una gran cantidad de ventajas:

- Facilitan el acceso al conocimiento a todos los estudiantes independientemente de su localización.
- Reducen de forma drástica el gasto en instalaciones y materiales, ya que el coste es nulo al poder contar con recursos digitales e ilimitados y poder extraer el mismo tipo de retroalimentación y aprendizaje.
- Permiten llevar a cabo procedimientos que en la vida real seria muy complicado de realizar a lo largo de un semestre natural, la posibilidad que ofrece los laboratorios virtuales de manipular el tiempo permite que aquellos procesos que son demasiados largos, acortar los tiempos de espera y aquellos procesos que ocurren de forma muy rápida, pausar o reducir la velocidad de la ocurrencia del fenómeno para poder observarla de forma meticulosa todas las veces que sean necesarias.
- Permite repetir el procedimiento de forma ilimitada y personalizarlo a las necesidades de cada estudiante.
- Permiten realizar experiencias que en la vida real pueden ser muy peligrosa como la manipulación de sustancias químicas o radiactivas, o la intervención en escenarios de obras de forma segura y sin ningún tipo de riesgo. Esto es un gran punto de partida en forma de entrenamiento para

18-20 Octubre 2023, Madrid, ESPAÑA VII Congreso Internacional sobre Aprendizaje, Innovación y Cooperación (CINAIC 2023) las personas que se van a enfrentar a estas situaciones en el mundo real.

En los últimos años se ha visto potenciada la utilidad de este tipo de tecnologías a raíz de la grave situación de pandemia mundial que hemos vivido, debido a la Covid19, que ha provocado limitación en la capacidad de aforo de los espacios, como aulas o laboratorios. El uso de laboratorios virtuales ha solventado de modo fácil y eficientemente esta problemática, ya que no es necesaria la presencialidad ni la desinfección de los espacios y materiales tras su uso.

Los laboratorios virtuales están construidos en forma de serious games con el objetivo de aprovechar todos beneficios que pueden aportar a la educación, un serious game es un juego cuya finalidad va más allá del mero entretenimiento (Susi, Johannesson, & Backlund, 2015). En este caso, el principal propósito es educativo, que los estudiantes puedan aprender mientras juegan. Tienen la habilidad de mantener la atención del estudiante creando una sensación de diversión en torno al aprendizaje (Minović, Milovanović, Šošević, & González, 2014). La diversión es un elemento clave a la hora de involucrar al individuo a que participe en las diferentes actividades. Puede ocurrir que cuando el objetivo del juego va más allá del entretenimiento y pasa a tener una finalidad didáctica, la diversión se puede ver comprometida, el juego puede perder atractivo y su capacidad para motivar a jugarlo puede disminuir. Mantener un nivel alto de motivación es muy importante debido a que la motivación es, de hecho, el principal elemento por el cual la educación emplea los videojuegos como herramienta didáctica. Es en este punto donde la gamificación toma un papel fundamental.

En el presente artículo, se va a describir el proceso de desarrollo de un laboratorio virtual de control ambiental de obras y su funcionamiento, explicando todas las posibilidades que ofrece y los distintos procedimientos que se puede realizar en algunos de sus múltiples escenarios posibles.

## 2. CONTEXTO Y DESCRIPCIÓN

El laboratorio virtual de control ambiental de obras surge de la necesidad de proporcionar a los estudiantes de herramientas para que puedan desarrollar prácticas de vigilancia y seguimiento ambiental en el contexto de una obra, sin necesidad de acudir a un laboratorio físico, sin los condicionantes temporales de una obra real que podría durar varios años, ni consumir recursos físicos de ningún tipo en el mundo real. Se añade la dificultad de tener que crear un escenario realista y cambiante en diferentes de fases de obra. En este caso se trata de la construcción de una estación depuradora de aguas residuales. Algo que en el mundo real seria demasiado costoso de reproducir y que sería incompatible con la duración de las asignaturas (ya que los estudiantes no podrían realizarlo en un semestre). De esta forma los estudiantes pueden acceder en cualquier momento, sin ningún tipo de limitación, ya que recrear estos entornos y las características ambientales en ese momento se consigue de forma rápida y eficaz. Por otro lado, desde el punto de vista ambiental, un mismo escenario con pequeñas variaciones de elementos ofrece la posibilidad de estudiar la evolución de distintas variables ambientales (calidad del aire, suelo, aguas, paisaje, etc.) o medidas mitigadoras de impacto ambiental. Cada una de estas materias puede ser objeto de atención en asignaturas muy variadas de diversos centros de la UPM.

En el diseño de este laboratorio han participado docentes de distintas escuelas de la UPM, como son: la ETSI de Montes, Forestal y del Medio Natural, la ETSI de Caminos, Canales y Puertos, la ETS de Ingeniería Agronómica, Alimentaria y de Biosistemas, la ETSI de Minas y Energía, la ETSI Industriales, la ETS de Arquitectura y la ETS de Ingeniería y Sistemas de Telecomunicación. El número total de alumnos matriculados en las distintas asignaturas de estas escuelas son 1623 alumnos, y el número de asignaturas donde se aplicaría el próximo año el laboratorio son 19 entre las que están: Seguimiento y Control Ambiental de Obras, Proyectos y Consultoría, Operaciones Básicas en las Industrias Forestales, etc. Este detalle ilustra la relevancia que adquieren las cuestiones ambientales en todas las enseñanzas de Ingeniería y Arquitectura en general, así como el alineamiento e implicación de los docentes, investigadores y profesionales de estas áreas con el cumplimiento de los objetivos de desarrollo sostenible de las Naciones Unidas desde las etapas formativas. Además, se pretende mejorar el aprendizaje de las asignaturas mediante el incremento de la motivación por parte del alumnado, empleando estas tecnologías y proporcionando una personalización del aprendizaje en función de las necesidades de cada uno.

Como tecnologías y herramientas que han sido utilizadas para el diseño y desarrollo de la práctica, se ha empleado: en primer lugar, Unity 3d (Unity Technologies, 2023), Su lenguaje principal de programación es C#. En segundo lugar, se han empleado Blender (Blender Foundation, 2023) y Substance 3D Painter (Adobe, 2023) como herramientas de diseño 2D y 3D.

En el proceso de creación del laboratorio se ha empleado la metodologia ágil Scrum (Scrum.org, 2023). Se ha diseñado una arquitectura software basada en los principios SOLID y en los patrones de diseño y se han aplicado los principios del código limpio (Martin, 2008)

Finalmente, y antes de dar por terminado el trabajo se han realizado varias sesiones de testing con un gran numero personal de la Universidad Politécnica de Madrid.

#### 3. RESULTADOS

El resultado de este trabajo es la creación del Laboratorio virtual de Control Ambiental de Obras, este contiene una serie de prácticas de Acústica Ambiental, consistentes en utilizar herramientas específicas para tomar datos relacionados con la contaminación acústica asociada a una construcción en un entorno natural y próximo a viviendas. El objetivo de la práctica es introducir a los estudiantes en el empleo correcto de instrumentos de tomas de datos de ruido ambiental (sonómetro), viento y temperatura (anemómetro/termómetro) en el escenario virtual. Los estudiantes deben ir tomando decisiones en base a métodos de muestreo explicados en el aula como establecer la localización de los puntos de muestreo, definir la posición de las herramientas de medición, seleccionar los modos de captura de los datos, definir de parámetros a evaluar, etc. En función de los datos que cada estudiante recoja en el escenario virtual, deberán elaborar una serie de informes (dependiendo de las guiones preparados en cada asignatura y Escuela) como si fueran una asistencia técnica real en el mundo profesional. Además, el laboratorio virtual ofrece a los estudiantes la posibilidad de incluir en sus informes varias fotografías desde las localizaciones donde se realizaron las mediciones, con el fin de que puedan cuidar todos los detalles formales de un informe técnico elaborado por un profesional en activo. Posteriormente,

18-20 Octubre 2023, Madrid, ESPAÑA VII Congreso Internacional sobre Aprendizaje, Innovación y Cooperación (CINAIC 2023) los estudiantes deberán realizar un entregable del ejercicio, en el que tendrán que interpretar cada situación y valorar las implicaciones de los resultados obtenidos en laboratorio. Se ha añadido un factor de aleatoriedad en algunas variables que influyen en los resultados de medida (meteorológicas, localización de fuentes de ruido, etc.), de manera que se ofrezcan diferentes situaciones a cada estudiante o en cada nueva sesión y se puedan particularizar los trabajos a realizar en cada caso, así como los resultados esperados.

Se ha elegido un escenario común como se puede observar en la figura 1, que sea de utilidad para todas las posibles áreas del conocimiento donde se pretende aplicar el laboratorio. Esta zona corresponde con una zona de obras próxima a edificaciones en un entorno natural que se corresponde con una localización real, en este caso próxima a un tramo del río Tajo en Castilla-La Mancha. Es un típico espacio semiurbano que se denomina interfaz urbano-forestal y susceptible de ir ampliando el laboratorio virtual con diversas problemáticas ambientales como las que se estudian en las asignaturas implicadas en el diseño del laboratorio.

Dentro de esta ubicación general se han planteado tres escenarios particulares sobre el mismo fondo (borde de un pueblo con zona natural, cultivos y un río próximo). Un escenario inicial o de fase previa en el que se puede observar el entorno sin ninguna modificación, este es el escenario que se corresponde con la fase previa al inicio de las obras. También hay posibilidad de elegir un escenario intermedio, que se corresponde con la fase de obras de la depuradora, en el que aparece maquinaria pesada, se ha alterado el terreno y se dan unas casuísticas propias. Y por último, se ofrece la posibilidad de seleccionar el escenario posterior a la fase de obras, en el que se encuentra la depuradora ya construida y en fase funcionamiento.

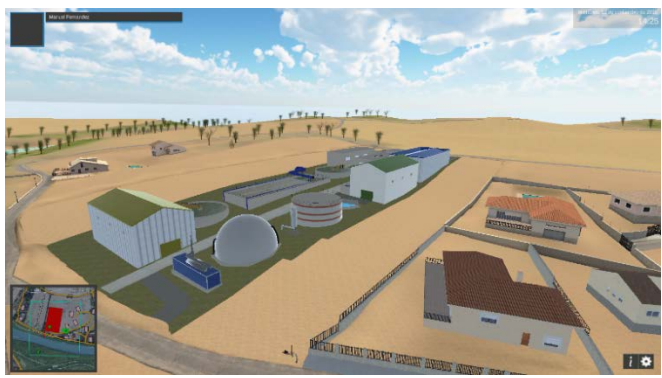

Figura 1: Entorno natural de la práctica

En cada uno de estos escenarios se han planteado varios ejercicios de medición de distintas variables ambientales, que en la vida real se relacionarían con diferentes condicionantes de, por ejemplo, una declaración de impacto ambiental u otro tipo de autorizaciones ambientales para este tipo de construcciones (Iglesias, y otros, 2022). En cada caso los estudiantes deben aplicar diferentes métodos de trabajo. Como los que se va a detallar a continuación:

## *A. Procedimiento general para realizar una medición de ruido ambiental*

Los pasos a seguir son:

- 1. El estudiante debe elegir un lugar donde realizar su medición dentro de las zonas habilitadas dentro del escenario.
- 2. Una vez seleccionado el lugar, el estudiante fija la posición donde desea medir distintos parámetros asociados al ruido (LAeq [dB], LCeq [dB], LAIeq [dB], LAFmáx [dB] y tercios de octava) situando el trípode en la localización elegida. Debe justificar en un campo de texto la ubicación seleccionada y configurar la herramienta de medición. En este paso se emplea el sonómetro.
- 3. La siguiente tarea, previa a una medición, es calibrar el sonómetro. Para ello el estudiante deberá utilizar un calibrador además del propio sonómetro.
- 4. Una vez calibrado el sonómetro, el estudiante tiene que seleccionar la opción de "Montar el sonómetro", y éste se mostrara con la espuma quita vientos cubriendo el micrófono de este sobre el trípode como puede verse en la figura 2.

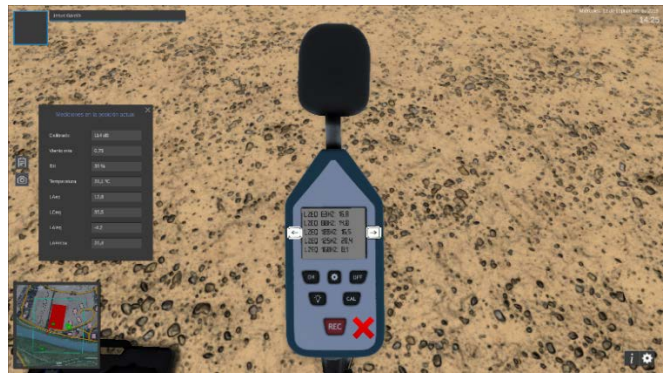

Figura 2: Sonómetro situado en el trípode

- 5. En el siguiente paso, el estudiante tiene que configurar la medición que quiere realizar, seleccionando una serie de parámetros que desee medir.
- 6. En este paso, el estudiante a través de unos cursores tiene que orientar el sonómetro en la dirección en que debe llevar a cabo la medición.
- 7. El siguiente paso será establecer la altura del trípode con la que se desea realizar la medición.
- 8. Una vez configuradas estas características, se procede a realizar la medición, la medición en el laboratorio virtual se ilustra con una barra de progreso y tan solo dura unos diez segundos.
- 9. El alumno a continuación tiene que tomar una serie de fotografías para documentar gráficamente su localización relativa respecto a la fuente de ruido y resto de elementos situados a su alrededor.
- 10. La siguiente tarea consiste en registrar el viento y la temperatura durante el momento de la medición. Esta tarea se realiza con un anemómetro-termómetro.
- 11. Por último, el estudiante guardará todos los elementos empleados en la medición y procederá a desplazarse a otro punto del entorno para tomar las siguientes mediciones que sean necesarias.

# *B. Fase inicial o fase previa*

En este primer escenario solamente se escucha ruido de fondo, procedente de fuentes naturales (el río, pájaros, etc.) y están activas durante 24 horas. El estudiante debe determinar el nivel de ruido de fondo en los lugares de muestreo que haya elegido.

## *C. Fase intermedia o fase de obras*

En este segundo escenario, además del ruido de fondo de la naturaleza, se añade el ruido procedente de una máquina excavadora (con un horario de funcionamiento de 9:00 a 18:59 h). El estudiante debe determinar el nivel de ruido de fondo en los lugares de muestreo que haya elegido y la contribución de la excavadora. En otra de las prácticas previstas sobre este mismo escenario se debe determinar la potencia emisora de la excavadora. El estudiante tiene la posibilidad de activar o desactivar la fuente contaminante para resolver estos ejercicios.

## *D. Fase final o fase de funcionamiento*

En este tercer escenario existen varias fuentes de ruido: naturaleza y la maquinaria relacionada con el funcionamiento de la estación depuradora de aguas residuales. El estudiante debe determinar los niveles de inmisión sonora en los puntos receptores seleccionados y, además, podrá introducir medidas mitigadoras de impacto ambiental, como se indica en el siguiente apartado.

# *E. Aplicación de medidas mitigadoras*

Por último, el estudiante deberá decidir si es necesario instalar pantallas antirruido o no y, en su caso, tendrá que elegir entre dos tipologías constructivas (metálicas o de hormigón) y sus dimensiones, para paliar el potencial impacto ambiental de la estación depuradora de aguas residuales durante la fase de funcionamiento. El estudiante deberá delinear los distintos trazados de las pantallas acústicas en el escenario como se puede ver en la figura 3.

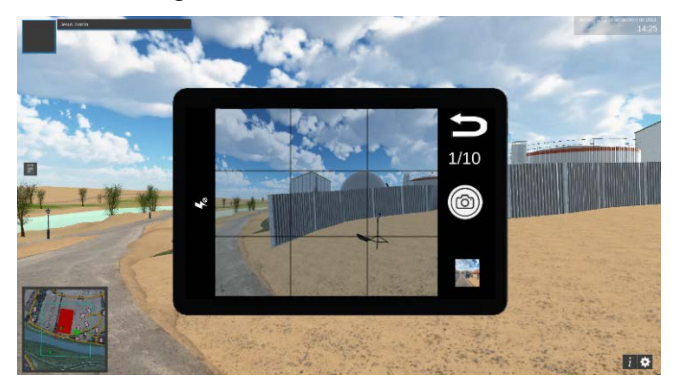

Figura 3: Instalación pantallas acústicas vista a través de la cámara fotográfica del avatar

Después de la instalación de las pantallas antirruido, el estudiante tendrá la posibilidad de realizar nuevas mediciones para contrastar su efectividad, en caso negativo, volver a replantear una distribución alternativa. Además, se han incluido opciones para que el estudiante pueda elaborar las unidades de obra y el presupuesto correspondiente a la instalación de las pantallas antirruido como si lo tuviera que incluir en un proyecto real (deberán justificar precios, incluir mediciones de

materiales, generar una serie de presupuestos parciales y el general).

Por último, se han definido una serie de cuestionarios de conocimientos y de opinión, que se realizarán antes y después de realizar la práctica virtual para evaluar el impacto relacionado con los resultados académicos, así como la satisfacción del alumno.

#### 4. CONCLUSIONES

En este artículo se presenta la metodología empleada para el desarrollado del laboratorio virtual de Control Ambiental de Obras, y concretamente en la práctica de Acústica Ambiental. Este laboratorio será integrado dentro de la plataforma de los laboratorios virtuales de la UPM y disponible para todos los alumnos de la universidad. Como se ha comentado anteriormente, los procesos que se realizan dentro del laboratorio abarcan muchas áreas del conocimiento, por tanto, se espera que el laboratorio pueda ser empleado de forma transversal por un gran numero de alumnos de todos los planes docentes de grado y postgrado dentro de la UPM.

El paso siguiente será analizar los resultados obtenidos en el empleo del laboratorio por parte de los estudiantes. Se pretende contrastar si los resultados obtenidos son satisfactorios desde la perspectiva de mejorar la calidad de la docencia, así como los resultados académicos.

#### **REFERENCIAS**

- (2023). Recuperado el 26 de 4 de 2023, de Unity Technologies: https://unity.com/es
- (2023). Recuperado el 22 de 4 de 2023, de Servicio de Laboratorios Virtuales UPM: https://3dlabs.upm.es/web/index.php
- (2023). Recuperado el 26 de 4 de 2023, de Blender Foundation: https://www.blender.org/
- Adobe. (2023). Recuperado el 26 de 4 de 2023, de Substance 3D Painter: https://substance3d.adobe.com/documentation/spdoc/sub stance-painter-20316164.html
- Contreras, D., Fernández-Avilés, D., & Salazar Calderón, J. (2015). Software architecture implementation based on OpenSim. INTED2015, (págs. 4982-4987). Madrid.
- Iglesias, C., Pavón, y otros (2022). Laboratorio Virtual de Control Ambiental (LavCAO): Tecnologías al servicio de la enseñanza. XI Congreso Nacional de Evaluación de Impacto Ambiental. Cáceres.
- Martin, R. C. (2008). Clean Code: A Handbook of Agile Software Craft (1 edición ed.). Pearson.
- Minović, M., Milovanović, M., Šošević, U., & González, M. (2014). Visualisation of student learning model in serious games. Computers in Human Behavior, (págs. 98-107).
- Scrum.org. (6 de 5 de 2023). Obtenido de https://www.scrum.org/
- Susi, T., Johannesson, M., & Backlund, P. (2015). Serious games: An overview.